## Elaborando um Gráfico de Pareto

por Zafenate Desiderio, em qualidadebrasil.com.br

 Vilfredo Pareto foi político, sociólogo e economista italiano nomeado em 1923 senador do então reino da Itália onde introduziu o conceito de Pareto e ajudou o desenvolvimento da microeconomia com a ideia de curva de indiferença.

 A partir de então, tal ferramenta de análise, conhecida com Lei de Pareto, tem sido estendido a outras áreas e atividades tais como a industrial e a comercial, sendo mais amplamente aplicado a partir da segunda metade do século XX.

 Esta ferramenta tem sua funcionalidade gerada através de um gráfico de barras que identifica as frequências dos registros ou ocorrências em um processo, de maior para menor, permitindo a priorização no que diz respeito sobre ações.

Podemos através do diagrama de Pareto filtrar os problemas menores dos maiores, onde é claro as falhas maiores necessitam de ações mais dinâmicas e urgentes, os problemas ou falhas menores necessitam de ações por igual, mas quando podemos visualizar o grau de importância de cada falha sempre devemos originar a ação sobre a mais crítica.

Para desenvolver um gráfico de Pareto utilize o Microsoft Excel ou similar, na próxima página você estará conhecendo a tabela para coleta de dados e o gráfico de Pareto detalhado, explicando sua função.

 A partir de então, tal ferramenta de análise, conhecida com Lei de Pareto, tem sido estendida a outras áreas e atividades tais como a industrial e a comercial, sendo mais amplamente aplicado a partir da segunda metade do século XX.

 Esta ferramenta tem sua funcionalidade gerada através de um gráfico de barras que identifica as frequências dos registros ou ocorrências em um processo, de maior para menor, permitindo a priorização no que diz respeito sobre ações.

 Podemos através do diagrama de Pareto filtrar os problemas menores dos maiores, onde é claro as falhas maiores necessitam de ações mais dinâmicas e urgentes, os problemas ou falhas menores necessitam de ações por igual, mas quando podemos visualizar o grau de importância de cada falha sempre devemos originar a ação sobre a mais crítica.

 Para desenvolver um gráfico de Pareto utilize o Microsoft Excel ou similar, abaixo você estará conhecendo a tabela para coleta de dados e o gráfico de Pareto detalhado, explicando sua função.

Dica: Busque sempre orientar o grupo participante, que antes da coleta de dados devemos sempre avaliar todo o processo. Para isso defina um procedimento onde estará detalhando cada etapa deste processo.

## Tabela de coleta de dados

A tabela de coleta de dados tem como função de realizar o registro de cada falha que está sendo controlada para gerar o Gráfico de Pareto, para isso identifiquei cada campo.

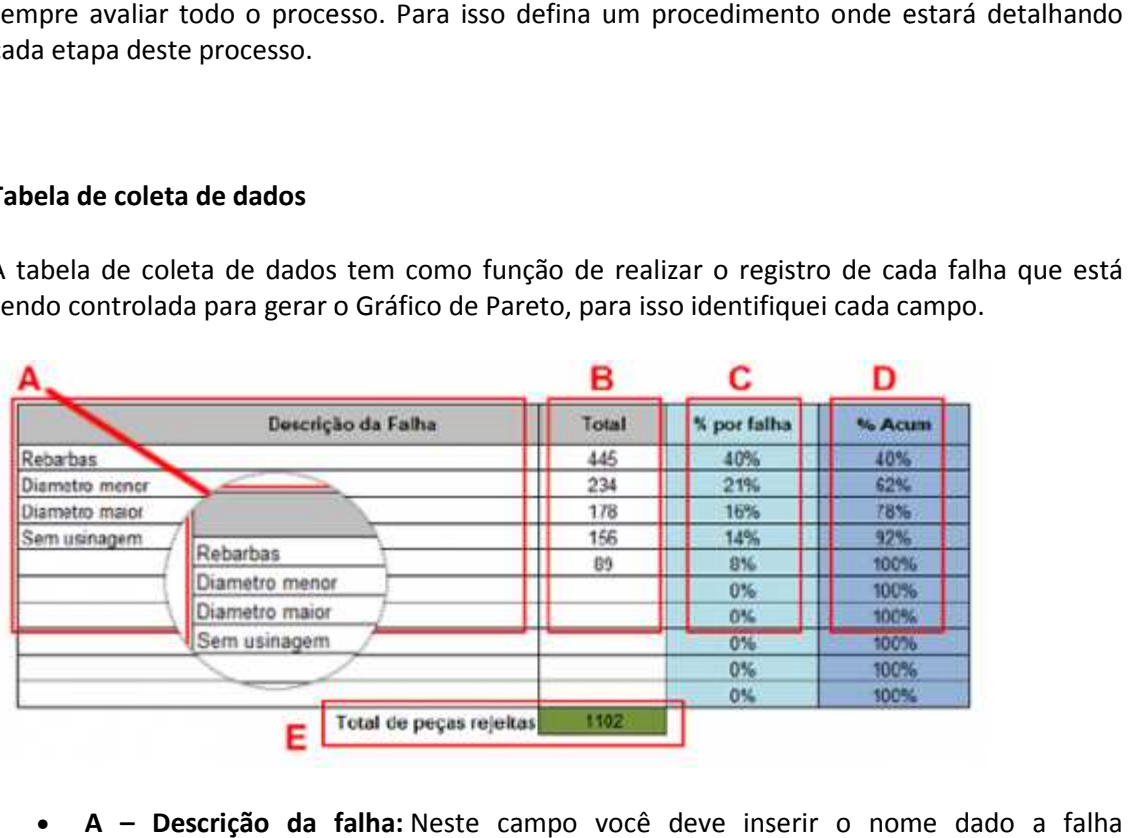

- A Descrição da falha: Neste campo você deve inserir o nome dado a falha identificada nos processos controlados, lembrando que este mesmo nome deve estar identificado em fichas de identificação na peça para impedir que peças boas se misturem com peças com defeitos, utilize um ficha de produto não conforme p para o mesmo.
- B- Total: Nesta coluna deveremos registrar o total de peças para cada falha, no exemplo acima temos para a falha de rebarbas 445 peças rejeitadas por esta não conformidade.
- C-% por falha: Nesta coluna temos a soma do total de peças rejeitadas por cada falha (B) divido pelo total de peças rejeitadas no geral (D) neste exemplo a formula é =C5/\$C\$15 para a falha de rebarbas, onde esta me gerou 40% de rejeição.
- D- % Acumulado: Na coluna segue o resultado da soma de uma falha para a seguinte, gerando o total acumulado.
- E- Total de peças rejeitadas: Neste campo fica a soma de toda a coluna C, gerando o total de todas as peças rejeitadas.

Dica: Quando você utilizar esta tabela, lançado a descrição da falha (A) e o total (B), o cálculo é realizado automaticamente, gerando após o Gráfico que veremos logo a seguir.

## Gráfico de Pareto

O Gráfico de Pareto abaixo é gerado após você preencher a tabela de coleta de dados, onde nela você consegue identificar o percentual de cada falha, mas de modo gráfico você conseguirá interpretar e traduzir a prioridade de ação para cada problema.

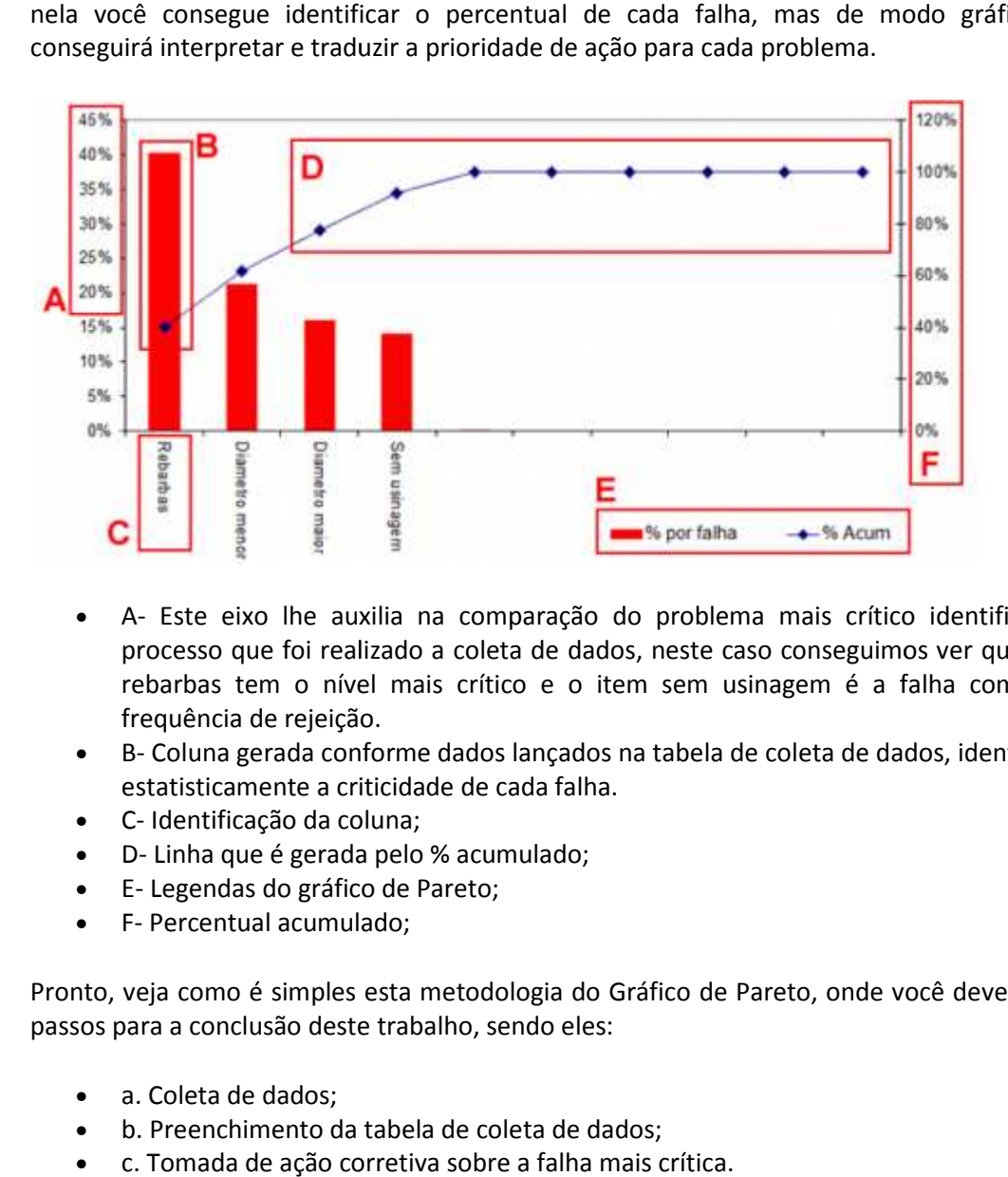

- A- Este eixo lhe auxilia na comparação do problema mais crítico identificado no processo que foi realizado a coleta de dados, neste caso conseguimos ver que o item rebarbas tem o nível mais crítico e o item sem usinagem é a falha com menor frequência de rejeição.
- B- Coluna gerada conforme dados lançados na tabela de coleta de dados, identificando estatisticamente a criticidade de cada falha.
- C- Identificação da coluna;
- D- Linha que é gerada pelo % acumulado;
- E- Legendas do gráfico de Pareto;
- F- Percentual acumulado;

Pronto, veja como é simples esta metodologia do Gráfico de Pareto, onde você deve seguir 3 passos para a conclusão deste trabalho, sendo eles:

- a. Coleta de dados;
- b. Preenchimento da tabela de coleta de dados;
- c. Tomada de ação corretiva sobre a falha mais crítica.

Dica: Aplique esta metodologia a cada início de projeto, prevenindo maior acumulo de rejeições, onde lembro aquela antiga frase, melhor prevenir do que remediar.